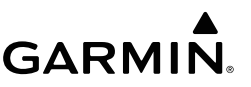

# **Forerunner 15® Руководство пользователя**

#### **ВНИМАНИЕ**

Правила безопасности и важную информацию о приборе Вы можете найти в руководстве Important Safety and Product Information (важная информация о безопасности и продукте), вложенном в коробку с устройством.

Перед тем, как начать заниматься спортом или изменить программу тренировки, обязательно проконсультируйтесь с вашим врачом.

# **Начало работы**

Перед тем, как использовать прибор в первый раз, выполните приведенные ниже шаги для настройки устройства и изучения его базовых функций.

- 1. Зарядите устройство (см. п. «Зарядка устройства»).
- 2. Включите монитор активности (см. п. «Включение монитора активности»).
- 3. Закрепите на себе дополнительный пульсометр (см. п. «Крепление пульсометра»).
- 4. Отправляйтесь на пробежку (см. п. «Начало тренировки»).
- 5. Загрузите данные Вашей тренировки на сайт Garmin Connect (см. п. «Использование Garmin Connect").
- 6. Получите дополнительную информацию (см. п. «Получение дополнительной информации»).

## **Кнопки**

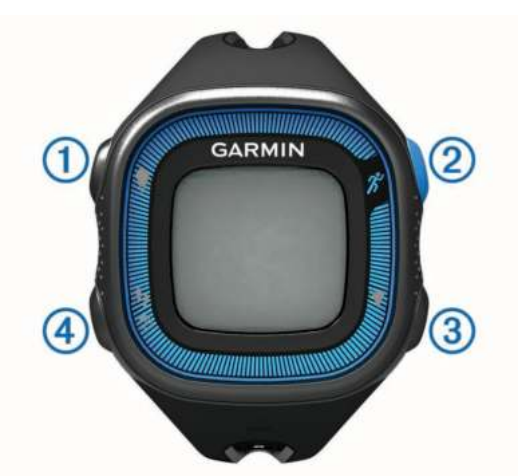

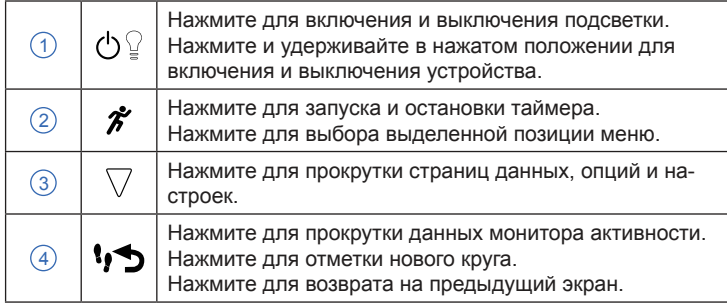

#### **Значки состояния**

Мигающий значок означает, что устройство выполняет поиск сигнала. Когда значок перестает мигать, это указывает на то, что устройство приняло сигнал, или датчик подключен.

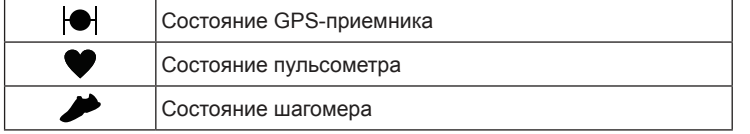

# **Начало тренировки**

Устройство поставляется с частично заряженным аккумулятором. Возможно, перед пробежкой Вам потребуется выполнить зарядку аккумулятора (см. п. «Зарядка устройства»).

- 1. Закрепите на себе дополнительный пульсометр (см. п. «Крепление пульсометра»).
- 2. Нажмите кнопку  $\Diamond$  и удерживайте ее в нажатом положении для включения прибора.
- 3. Выберите  $\hat{\mathcal{F}}$ .
- 4. Выйдите на улицу и дождитесь, пока устройство не примет спутниковые сигналы. Возможно, эта процедура займет несколько минут. После того, как необходимые сигналы будут приняты, значок • станет сплошным.
- 5. Если Вы используете пульсометр, дождитесь, пока устройство не подключится к датчику. Когда прибор обнаружит пульсометр, на экране появится соответствующее сообщение, и значок • станет сплошным.
- 6. Выберите **Start (старт)** для запуска таймера.
- 7. Начинайте пробежку.

 Когда таймер находится во включенном состоянии, устройство записывает время  $(1)$ , расстояние  $(2)$ , темп  $(3)$ , сожженные калории  $(4)$ , частоту пульса  $(5)$  и зону частоты пульса  $(6)$ .

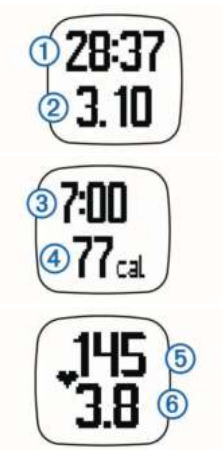

- 8. После завершения пробежки выберите значок  $\hat{\mathcal{F}}$  для остановки таймера.
- 9. Выполните одно из следующих действий:
	- Выберите **Resume (продолжить)** для запуска таймера. **ПРИМЕЧАНИЕ:** Через несколько секунд появится экран с итоговыми данными.
	- Выберите **Save (сохранить)** для сохранения тренировки и сброса таймера. Появится экран с итоговыми данными. **ПРИМЕЧАНИЕ:** Теперь Вы можете передать данные тренировки в приложение Garmin Connect (см. п. «Использование Garmin Connect»).
	- Выберите **Discard (удалить)** для удаления тренировки.

## **Garmin Connect**

С помощью приложения Garmin Connect Вы можете связаться со своими друзьями. Это приложение является отличным инструментом для отслеживания данных, анализа информации, обмена своими результатами с другими пользователями. Записи событий могут включать в себя пробежки, прогулки, поездки, заплывы, туристические походы, триатлон и многое другое. Чтобы создать бесплатную учетную запись, зайдите на сайт www.garminconnect.com/start. **Хранение данных:** После завершения и сохранения тренировки в устройстве Вы можете передать эту информацию в приложение Garmin Connect и хранить так долго, как это будет Вам нужно. **Анализ данных:** Вы можете просматривать подробную информацию о тренировке, включая время, расстояние, высоту, частоту пульса, калории, частоту шагов, карту «вид сверху», графики темпа и скорости, а также настраиваемые пользователем отчеты.

**ПРИМЕЧАНИЕ:** Для индикации некоторых типов данных требуются дополнительные аксессуары, например, пульсометр.

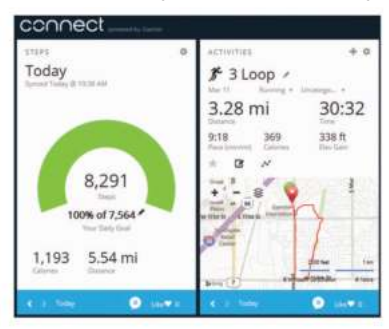

**Следите за своим прогрессом:** Вы можете отслеживать ежедневное количество шагов, соревноваться с другими пользователями или задавать целевые параметры.

**Обмен действиями:** Вы можете обмениваться своими данными с друзьями, чтобы повторить маршруты друг друга. Также у Вас есть возможность размещать ссылки на Ваши действия в любимых социальных сетях.

#### **Использование Garmin Connect**

- 1. Подключите устройство к компьютеру через USB-кабель.
- 2. Зайдите на сайт www.garminconnect.com/start.
- 3. Следуйте экранным инструкциям.

# **Зарядка устройства**

#### *ВНИМАНИЕ*

Для защиты от коррозии тщательно просушите контакты и окружающую область перед зарядкой устройства или подключением к компьютеру.

- 1. Подключите USB-кабель к USB-порту компьютера.
- 2. Совместите клеммы зарядного устройства с контактами на задней стороне устройства и прижмите зарядное устройство. При этом Вы должны услышать щелчок.

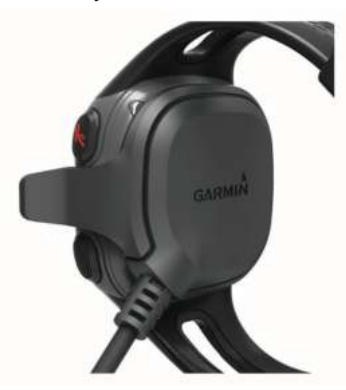

3. Полностью зарядите устройство.

# **Датчики ANT+**

Ваше устройство можно использовать с беспроводными датчиками ANT+. Дополнительную информацию о совместимости и покупке дополнительных датчиков см. на сайте http://buy.garmin.com.

#### **Крепление пульсометра**

**ПРИМЕЧАНИЕ:** Если у Вас нет пульсометра, Вы можете пропустить этот пункт.

**ПРИМЕЧАНИЕ:** Этот аксессуар может вызывать потертости, если он не использовался в течение длительного времени. Чтобы этого не происходило, нанесите смазку или гель в центр модуля, где он контактирует с кожей.

#### *ВНИМАНИЕ*

Не наносите гель или смазку на электроды. Не используйте гели или смазки с защитой от УФ-лучей. Датчик пульсометра должен прилегать непосредственно к коже под грудиной. Пульсометр должен располагаться достаточно плотно, чтобы оставаться на месте во время тренировки.

1. Пропустите язычок  $(1)$  на ленте через прорезь  $(2)$  в модуле пульсометра.

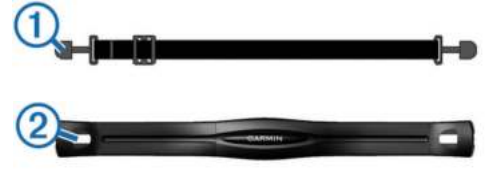

- 2. Нажмите на язычок.
- 3. Смочите электроды 3 на задней поверхности модуля для обеспечения хорошего контакта между модулем и кожей на груди.

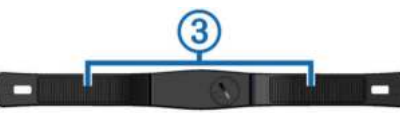

4. Оберните ленту вокруг груди и прикрепите ее к другой стороне модуля пульсометра.

Логотип Garmin должен быть расположен справа вверху.

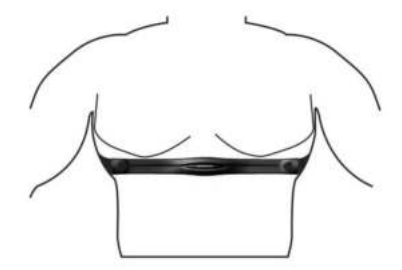

5. Поднесите устройство к пульсометру на расстояние не менее 10 футов (3 м).

После того, как Вы закрепите пульсометр на теле, он станет активным и начнет передачу данных.

#### **Настройка сопряжения с датчиками ANT+**

При первом подключении датчика ANT+ к устройству Вы должны установить сопряжение между прибором и датчиком. После первого сопряжения устройство будет автоматически подключаться к датчику, когда Вы собираетесь на пробежку, если датчик активен и находится в зоне действия устройства. **ПРИМЕЧАНИЕ:** Если пульсометр входит в комплект прибора, то сопряжение между устройством и датчиком уже установлено.

- 1. Закрепите пульсометр на груди (см. п. «Крепление пульсометра»).
- 2. Выберите  $\tilde{\mathcal{K}}$ .
- 3. Поднесите прибор к центру пульсометра на 1 см и дождитесь, пока устройство не выполнит подключение к датчику. Когда устройство обнаружит пульсометр, на экране появится сообщение, и значок • станет сплошным.

#### **Настройка максимальной частоты пульса**

Устройство использует информацию профиля пользователя, задаваемую во время первоначальной настройки, для оценки максимальной частоты пульса и расчета зон частоты пульса по умолчанию. Для получения наиболее точных данных об израсходованных калориях во время занятий спортом Вы должны задать значение максимальной частоты пульса (если эта настройка Вам известна).

1. Выберите **> Settings (настройки) > User Profile (профиль пользователя) > Max. HR (максимальная частота пульса)**.

2. Введите максимальную частоту пульса.

## *Информация о зонах частоты пульса*

Многие спортсмены используют зоны частоты пульса для измерения нагрузки своей сердечно-сосудистой системы и улучшения спортивной формы. Зона частоты пульса представляет собой диапазон, измеренный в ударах в минуту. Пять общепринятых зон пронумерованы от 1 до 5. Чем больше номер, тем выше интенсивность нагрузки. Как правило, зоны частоты пульса рассчитываются на основе процента от максимальной частоты пульса.

## *Спортивные цели*

Зная ваши зоны частоты пульса, вы можете определять и улучшать спортивную форму с помощью следующих принципов:

- Частота пульса является хорошим измерителем интенсивности тренировки.
- Тренировка в определенной зоне частоты пульса помогает улучшить работу сердечно-сосудистой системы и общую физическую форму.
- Знание ваших зон частоты пульса поможет вам предотвратить перегрузку и снизить риск травм.

Если вы знаете свое значение максимальной частоты пульса, то вы можете использовать таблицу (см. п. «Расчет зон частоты пульса») для определения лучшей зоны, соответствующей Вашим спортивным целям.

Если же вам неизвестно свое значение максимальной частоты пульса, воспользуйтесь одним из калькуляторов в Интернете. Некоторые спортивные залы и центры здоровья проводят тестирование для определения максимальной частоты пульса. По умолчанию максимальная частота пульса рассчитывается как 220 минус Ваш возраст.

# **Настройка предупреждений о частоте пульса**

Если Вы используете дополнительный пульсометр, то Вы можете настроить устройство таким образом, чтобы оно предупреждало Вас в том случае, когда частота пульса находится выше или ниже целевой зоны или пользовательского диапазона. Например, устройство может выдавать предупреждение, когда частота пульса ниже 150 уд./мин.

- 1. Выберите **> Run Options (опции бега) > HR Alert (предупреждение частоты пульса)**.
- 2. Выберите **Turn On (включить)** или **Edit Alert (правка предупреждения)** для настройки предупреждения.
- 3. Выполните одно из следующих действий:
	- Для использования диапазона существующей зоны частоты пульса выберите нужную зону.
	- Для настройки максимального значения выберите **Custom (пользовательск.) > High (высокий) > Turn On (включить)** и введите значение.
	- Для настройки минимального значения выберите **Custom (пользовательск.) > Low (низкий) > Turn On (включить)** и введите значение.

Каждый раз, когда Вы выходите за пределы выбранной зоны или заданного пользователем диапазона, на экране появляется сообщение. Кроме того, устройство выдает звуковые сигналы, если они включены (см. п. «Настройки»).

# **Шагомер**

Ваше устройство совместимо с шагомером. Вы можете использовать шагомер для записи темпа и расстояния, когда Вы тренируетесь в закрытых помещениях или в случае слабого сигнала GPS. Шагомер постоянно находится в режиме ожидания и готов передавать данные (как пульсометр).

После 30 минут нахождения в неактивном состоянии шагомер отключится для экономии заряда батареи. При низком уровне заряда батареи на экране часов появится соответствующее сообщение. Это означает, что заряда батареи хватит примерно на 5 часов работы шагомера.

# *Тренировка с шагомером*

Прежде чем начать пробежку, Вы должны наладить сопряжение шагомера с устройством (стр. 4).

Вы можете заниматься в закрытом помещении и использовать шагомер для записи данных темпа, расстояния и частоты шагов. Также шагомер может быть полезен во время тренировки на открытом воздухе для записи частоты шагов (при этом данные

темпа и расстояния будут определяться GPS-приемником).

- 1. Установите шагомер в соответствии с инструкциями.
- 2. При необходимости выключите GPS-приемник (стр. 6). 3. Выберите  $\hat{\mathcal{K}}$  для запуска таймера.
- 4. Начинайте пробежку.
- 
- 5. После завершения пробежки выберите  $\hat{\mathcal{F}}$  для остановки таймера.

# **Тренировка**

# **Использование интервалов бега и ходьбы**

**ПРИМЕЧАНИЕ:** Перед началом пробежки Вы должны настроить функцию бег/ходьба. После того, как таймер будет запущен, Вы не сможете изменить настройки.

- 1. Выберите **> Run Options (опции бега) > Run/Walk (бег/ ходьба) > Turn On (включить)**.
- 2. Настройте время бега для каждого интервала.
- 3. Настройте время ходьбы для каждого интервала.
- 4. Начинайте пробежку.

После того, как Вы включите функцию бега/ ходьбы, она будет использована во время каждой пробежки, если только Вы ее не отключите или не включите функцию Virtual Pacer (см. п. «Virtual Pacer»).

## *Изменение полей данных*

Вы можете менять комбинацию полей данных для страниц, показанных при работающем таймере.

- 1. Выберите **> Run Options (опции бега) > Data Fields (поля данных)**.
- 2. Выберите комбинацию полей данных, показанных на первой странице.
- 3. Выберите комбинацию полей данных, показанных на второй странице.

## *Индикация темпа или скорости*

Вы можете изменить тип информации о темпе или скорости, показанной в поле данных темпа или скорости.

- 1. Выберите **> Run Options (опции бега) > Pace/Speed (темп/ скорость)**.
- 2. Выполните одно из следующих действий:
	- Выберите **Pace (темп)** для индикации текущего темпа.
	- Выберите **Lap Pace (темп круг)** для индикации среднего темпа для текущего круга.
	- Выберите **Avg. Pace (средний темп)** для индикации среднего темпа для текущего действия.
	- Выберите **Speed (скорость)** для индикации текущей скорости.
	- Выберите **Lap Speed (круг скорость)** для индикации средней скорости для текущего круга.
	- Выберите **Avg. Speed (средняя скорость)** для индикации средней скорости для текущего действия.

# **Virtual Pacer**

Функция Virtual Pacer является инструментом для тренировок, который поможет Вам улучшить результаты путем поддержания заданного темпа во время пробежки.

- 1. Выберите **> Run Options (опции бега) > Virtual Pacer.**
- 2. Выберите **Turn On (включить)** или **Edit Pace (изменить темп)** для настройки темпа.
- 3. Введите значение темпа.

После того, как Вы включите функцию Virtual Pacer, она будет использоваться во время каждой пробежки, пока Вы не отключите эту функцию или не включите режим бега/ходьбы (см. п. «Использование интервалов бега и ходьбы»).

# **Отметка кругов**

Вы можете настроить устройство на использование функции Auto Lap (авто круг), которая позволяет автоматически отмечать начало нового круга через каждый километр (милю). Кроме того, Вы можете отмечать начало нового круга вручную. Эта функция может быть полезна для сравнения Ваших показателей на разных отрезках тренировки.

- 1. Выберите **> Run Options (опции бега) > Laps (круги)**.
- 2. Выполните одно из следующих действий:
	- Выберите **Auto Lap > Turn On (авто круг > включить)** для использования функции автоматической отметки начала круга.
- Выберите **Lap Key > Turn On (кнопка Lap > включить)** для отметки начала нового круга путем нажатия на кнопку  $\mathbf{\mathsf{b}}$  во время тренировки.
- 3. Начинайте пробежку (см. п. «Начало тренировки»).

#### **Функция автоматической паузы**

Вы можете использовать функцию Auto Pause (авто пауза), которая автоматически останавливает таймер, когда Вы прекращаете движение. Эта функция полезна в том случае, если маршрут Вашей пробежки включает светофоры или другие места, где Вам приходится останавливаться.

**ПРИМЕЧАНИЕ:** При остановленном таймере Ваши данные не записываются в архив.

Выберите **> Run Options (опции бега) > Auto Pause (авто пауза) > Turn On (включить)**.

## **Монитор активности**

#### **Включение монитора активности**

Монитор активности записывает количество шагов, целевое значение количества шагов, пройденное расстояние и количество сожженных калорий каждый день, когда ведется запись данных. Количество сожженных калорий включает базовый уровень метаболизма плюс калории, израсходованные во время занятий спортом. Вы можете включить функцию монитора активности во время начальной настройки устройства или в любое другое время. Выберите **> Settings (настройки) > Activity Tracking (монитор активности) > Turn On (включить)**.

Количество шагов не будет показано до тех пор, пока устройство не примет спутниковые сигналы и не установит время автоматически. Для приема спутниковых сигналов прибору может потребоваться беспрепятственный обзор неба.

Общее количество шагов за день показано под временем суток. Это значение периодически обновляется.

**СОВЕТ:** Вы можете выбрать значок для прокрутки данных монитора активности.

#### *Целевое количество шагов*

Для использования функции целевого количества шагов Вы должны включить монитор активности.

Прибор автоматически задает целевое количество шагов на текущий день в зависимости от количества шагов на предыдущий день. Вы можете задать персонализированную цель с помощью приложения Garmin Connect. В течение дня на экране устройства отображается Ваше продвижение к заданной цели (1).

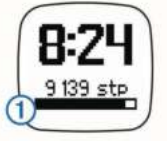

## *Отключение индикации целевого количества шагов*

Вы можете отключить индикацию целевого количества шагов. Выберите **> Settings (настройки) > Activity Tracking (монитор активности) > Goal (цель) > Hide (скрыть)**.

## *Использование оповещения о движении*

Для использования функции оповещения о движении Вы должны включить монитор активности.

Длительное пребывание в сидячем положении может вызывать вредные изменения метаболического состояния. Устройство выдает Вам напоминания о том, что настало время размяться. После часа без активности на экране появляется сообщение **Move! (двигайся!)**

Чтобы убрать это оповещение, необходимо встать и походить в течение хотя бы 2 минут.

# **Архив**

Вы можете просмотреть на экране прибора Forerunner последние семь пробежек, а также загрузить в приложение Garmin Connect неограниченное количество данных для последующего просмотра. Когда память устройства заполняется, новые данные будут записываться поверх самых старых.

**ПРИМЕЧАНИЕ:** Данные тренировок не записываются при выключенном или остановленном таймере.

## **Личные рекорды**

После завершения пробежки на экране устройства могут быть показаны новые личные рекорды, достигнутые Вами во время этой тренировки. Личные рекорды включают в себя минимальное время на нескольких типовых беговых дистанциях, а также самую длинную пробежку.

#### **Просмотр архива**

- 1. Выберите **> History (архив)**.
- 2. Выполните одно из следующих действий:
	- Выберите **Daily Steps (шаги за день)** для просмотра количества шагов, целевого значения, пройденного расстояния и израсходованных калорий для каждого записанного дня.
	- Выберите **Runs (пробежки)** для просмотра даты, времени, расстояния, темпа, израсходованных калорий и данных по кругам для сохраненных беговых тренировок. **ПРИМЕЧАНИЕ:** Вы можете также просматривать значения средней частоты пульса и зоны частоты пульса для сохраненных пробежек, если Вы используете дополнительный пульсометр.
	- Выберите **Records (рекорды)** для просмотра личных рекордов – времени, расстояния и темпа на различных дистанциях.

#### **Удаление пробежки из архива**

**ПРИМЕЧАНИЕ:** При удалении пробежки из архива устройства данные не удаляются из Garmin Connect.

- 1. Выберите **> History (архив)**.
- 2. Выберите **Runs (пробежки)**.
- 3. Выберите пробежку, которую Вы хотите удалить.
- 4. Выберите **> Discard (удалить) > Yes (да)**.

#### **Удаление личных рекордов**

- 1. Выберите **> History (архив) > Records (рекорды)**.
- 2. Выберите рекорд, который Вы хотите удалить.
- 3. Выберите **Clear (удалить) > Yes (да)**.

#### *Восстановление удаленного рекорда*

Для любого рекорда Вы можете вернуть ранее записанное значение.

- 1. Выберите **> History (архив) > Records (рекорды)**.
- 2. Выберите рекорд для восстановления.
- 3. Выберите **Use Previous (использовать предыдущее) > Use Record (использовать рекорд)**.

#### **Управление данными**

**ПРИМЕЧАНИЕ:** Устройство не совместимо с Windows® 95, 98, Me, Windows NT® и Mac® OS 10.3 и ранними версиями. Удаление файлов

#### *ВНИМАНИЕ*

Если Вы не знаете назначение файла, не удаляйте его. В памяти Вашего прибора содержатся важные системные файлы, которые нельзя удалять.

- 1. Откройте диск или том Garmin.
- 2. При необходимости откройте папку или том.
- 3. Выберите файл.
- 4. Нажмите на кнопку Delete (удалить) на клавиатуре компьютера.

#### *Отключение USB-кабеля*

Если прибор подключен к компьютеру как съемный диск или том, то Вы должны использовать безопасное отключения устройства от компьютера, чтобы не потерять данные. Если же прибор подключен к компьютеру Windows как портативное устройство, то операция безопасного отключения не нужна. 1. Выполните одно из следующих действий:

- В компьютерах Windows щелкните пиктограмму Без-
- опасное извлечение устройства в панели оповещений и выберите ваше устройство.
- В компьютерах Mac перетащите пиктограмму тома в **«Корзину»**.
- 2. Отсоедините кабель от вашего компьютера.

# **Настройка устройства**

#### **Настройки**

Для вызова настроек прибора выберите **> Settings (настройки)**. **Alarm (будильник):** Настройка ежедневного будильника. **Activity Tracking (монитор активности):** Включение или выключение монитора активности (см. п. «Включение монитора активности»).

**Tones (звуковые сигналы):** Включение или выключение звуковых сигналов. Вы можете настроить звуковые сигналы для нажатия кнопок и выдачи сообщений.

**User Profile (профиль пользователя):** Настройка максимальной частоты пульса, веса, роста, пола и года рождения. **ПРИМЕЧАНИЕ:** Измерения зоны частоты пульса и израсходованных калорий во время бега (см. п. «Начало тренировки») являются более аккуратными при вводе профиля пользователя. **Setup (настройка):** Настройка времени суток, формата времени, языка и единиц измерения.

#### *Настройка будильника*

- 1. Выберите **> Settings (настройки) > Alarm (будильник)**.
- 2. Выполните одно из следующих действий:
	- Выберите **Edit Alarm (изменить будильник)**, если будильник уже установлен, и Вы хотите изменить время.
	- Выберите **Turn On (включить)**, если будильник еще не установлен.
- 3. Настройте время и выберите  $\hat{\mathcal{F}}$  для подтверждения.

#### *Настройка времени*

По умолчанию время настраивается автоматически, когда устройство принимает спутниковые сигналы. Также Вы можете настроить время вручную.

- 1. Выберите **> Settings (настройки) > Setup (настройка) > Time (время) > Set Time (настроить время)**.
- 2. Выполните одно из следующих действий:
	- Выберите **Auto (авто)**, чтобы устройство настраивало время автоматически при приеме спутниковых сигналов.
	- Выберите **Manual (вручную)** для настройки времени вручную. Затем введите значение времени.

#### **Тренировка в закрытых помещениях**

Вы можете отключить GPS-приемник во время тренировки в закрытых помещениях или для экономии заряда батареи.

- 1. Выберите  $\hat{\mathcal{F}}$  >  $\setminus$  > No (нет).
- Устройство перейдет в режим таймера.
- 2. Выберите **Start (старт)** для запуска таймера.
- 3. Начинайте пробежку.

# **Информация об устройстве**

#### **Характеристики часов Forerunner**

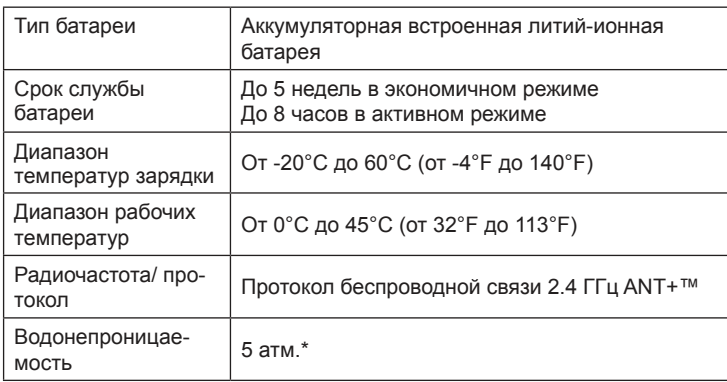

\* Устройство выдерживает погружение на глубину 10 метров.

#### **Уход за устройством**

#### *ВНИМАНИЕ*

Избегайте грубого обращения с устройством и чрезмерных ударных нагрузок, поскольку это может сократить срок службы.

Не нажимайте на кнопки под водой.

Не используйте острые предметы для чистки устройства.

Не допускайте контакта устройства с химическими очистителями, растворителями и репеллентами, поскольку они могут повредить пластиковые компоненты и покрытия.

Тщательно промойте устройство пресной водой после воздействия хлорки, морской воды, солнцезащитного крема, косметических средств, спирта или прочих веществ. Длительный контакт с вышеперечисленными веществами может повредить корпус устройства.

Не храните прибор в местах, где он может подвергаться длительному воздействию экстремальных температур, поскольку это может привести к серьезным поломкам.

#### *Чистка устройства*

- 1. Протрите устройство салфеткой, смоченной в несильном бытовом очистителе.
- 2. Вытрите насухо.

#### *Уход за пульсометром*

#### *ВНИМАНИЕ*

Перед чисткой ленты Вы должны отстегнуть и снять модуль.

Наслоения пота и соли на ленте могут снижать способность пульсометра передавать точные данные.

- Подробные инструкции по стирке ленты Вы можете найти на сайте www.garmin.com/HRMcare.
- Прополаскивайте ленту после каждого использования.
- Стирайте ленту в машинке после семи использований.
- Не кладите ленту в сушку.
- Сушите ленту в висячем положении или раскладывайте ее на поверхности.
- Для увеличения срока службы пульсометра отстегивайте и снимайте модуль, когда не пользуетесь данным аксессуаром.

#### **Заменяемые пользователем батареи**

 **ВНИМАНИЕ**

Не пользуйтесь острыми предметами для извлечения батарей.

Держите батареи в местах, недоступных для детей.

Не кладите батареи в рот. При случайном проглатывании батареи немедленно обратитесь к врачу или в местный медицинский центр, специализирующийся на отравлениях.

В состав данного аксессуара входит материал перхлорат – могут применяться специальные правила обращения. См. www.dtsc.ca.gov/hazardouswaste/perchlorate.

#### **ВНИМАНИЕ**

Инструкции по утилизации старых батарей Вы можете узнать в местной организации, ведающей утилизацией технических отходов.

#### *Замена батареи пульсометра*

1. Найдите круглую дверцу батарейного отсека, расположенную на задней поверхности пульсометра.

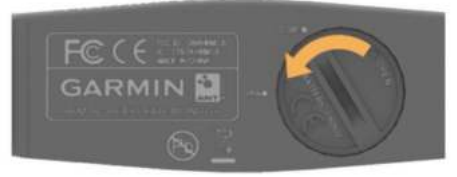

- 2. С помощью монетки открутите крышку (против часовой стрелки) и снимите ее (стрелка должна указывать на отметку **OPEN – открыто)**.
- 3. Снимите крышку и извлеките батарею.
- 4. Подождите 30 секунд.
- 5. Вставьте новую батарею (сторона с положительным зарядом должна смотреть вверх).

**ПРИМЕЧАНИЕ**: Не повредите и не потеряйте уплотнительное кольцо.

6. Установите крышку на место и закрутите ее с помощью монетки (по часовой стрелке). Стрелка должна указывать на отметку **CLOSE – закрыто**.

После замены батареи в пульсометре Вам, возможно, придется заново настраивать сопряжение пульсометра с устройством.

# **Устранение неисправностей**

#### **На экране не показано мое количество шагов за день**

Счетчик количества шагов сбрасывается каждую полночь. Если вместо количества шагов показаны прочерки, дождитесь, пока устройство не примет спутниковые сигналы и настроит время автоматически.

### **Получение дополнительной информации**

• Зайдите на сайт http://www.garmin.ru или свяжитесь с дилером Garmin для получения информации о дополнительных аксессуарах и запасных деталях.

#### **Перезагрузка прибора**

Если прибор перестал реагировать на ваши команды, вы можете выполнить его перезагрузку. При этом ваши данные и настройки не удаляются.

- 1. Удерживайте кнопку  $\circlearrowright$  в течение 15 секунд. Устройство выключится.
- 2. Для включения устройства нажмите кнопку  $\circlearrowright$  и удерживайте ее 1 секунду.

#### **Обновление программного обеспечения**

Для возможности обновления программного обеспечения Вы должны создать учетную запись в приложении Garmin Connect и загрузить приложение Garmin Express.

- 1. Подключите устройство к компьютеру с помощью USBкабеля.
- Когда новое программное обеспечение появится, приложение Garmin Express передаст его на устройство.
- 2. Следуйте экранным инструкциям.
- 3. Не отсоединяйте устройство от компьютера во время процедуры обновления.

**СОВЕТ:** Если Вы столкнулись с проблемами при обновлении программного обеспечения с помощью приложения Garmin Express, то Вам, возможно, необходимо передать архив в приложение Garmin Connect и удалить архив в устройстве. Это процедура поможет получить достаточный объем памяти прибора для обновления.

# **Приложение**

#### **Расчет зон частоты пульса**

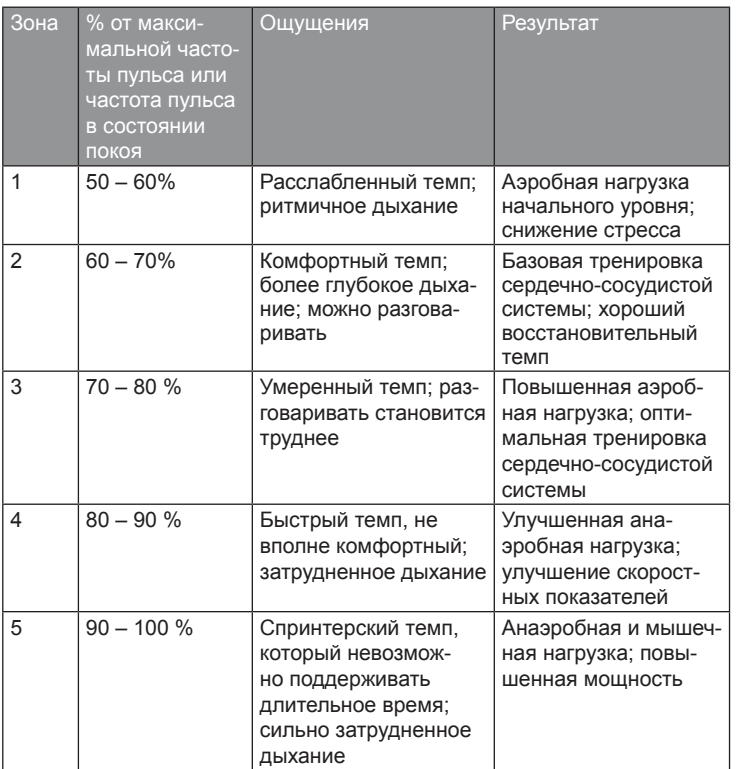

#### **Лицензия на программное обеспечение**

ИСПОЛЬЗУЯ ДАННЫЙ ПРИБОР, ВЫ ПРИНИМАЕТЕ УСЛОВИЯ ПРИВЕДЕННОГО НИЖЕ ЛИЦЕНЗИОННОГО СОГЛАШЕНИЯ. ПО-ЖАЛУЙСТА, ВНИМАТЕЛЬНО ПРОЧТИТЕ ДАННОЕ СОГЛАШЕНИЕ. Компания Garmin Ltd. и дочерние компании (далее именуется "Garmin") предоставляет вам ограниченную лицензию на использование программного обеспечения данного устройства (далее именуется «Программное обеспечение») в двоичной форме для нормальной эксплуатации данного продукта. Все права собственности и авторские права на данное программное обеспечение остаются у компании Garmin и/или провайдеров компании. Данное программное обеспечение является собственностью компании Garmin и/или провайдеров компании и защищается законом об авторских правах США и международными законами об авторских правах. Кроме того, структура, строение и кодировка данного программного обеспечения, для которого исходный код не предоставлен, являются ценными коммерческими секретными данными компании Garmin и/или провайдеров компании, и что Программное обеспечение в форме исходного кода является ценными коммерческими секретными данными компании Garmin и/или провайдеров компании. Вы не можете декомпилировать, разбивать на компоненты, вносить любые изменения и преобразовывать в читаемую форму данное программное обеспечение или любую его часть, а также создавать любые работы на базе данного программного обеспечения. Вы не можете экспортировать или повторно экспортировать данное программное обеспечение в любую страну, если это нарушает законы управления экспортом США или другой страны. Garmin®, Auto Lap®, Auto Pause®, Forerunner® и логотип Garmin являются торговыми марками компании Garmin Ltd. или ее дочерних компаний, зарегистрированными в США и других странах. ANT+™, Garmin Connect™, Garmin Express™ и Virtual Pacer™ являются торговыми марками компании Garmin Ltd. или ее дочерних компаний. Эти торговые марки не могут быть использованы без явного разрешения компании Garmin. Mac® является зарегистрированной торговой маркой Apple Computer, Inc. Windows® является зарегистрированной торговой маркой Microsoft Corporation в США и других странах. Данный продукт имеет сертификацию ANT+™. Список совместимых продуктов и приложений Вы можете найти на сайте www.thisisant.com/directory.

# Гармин. На все случаи жизни

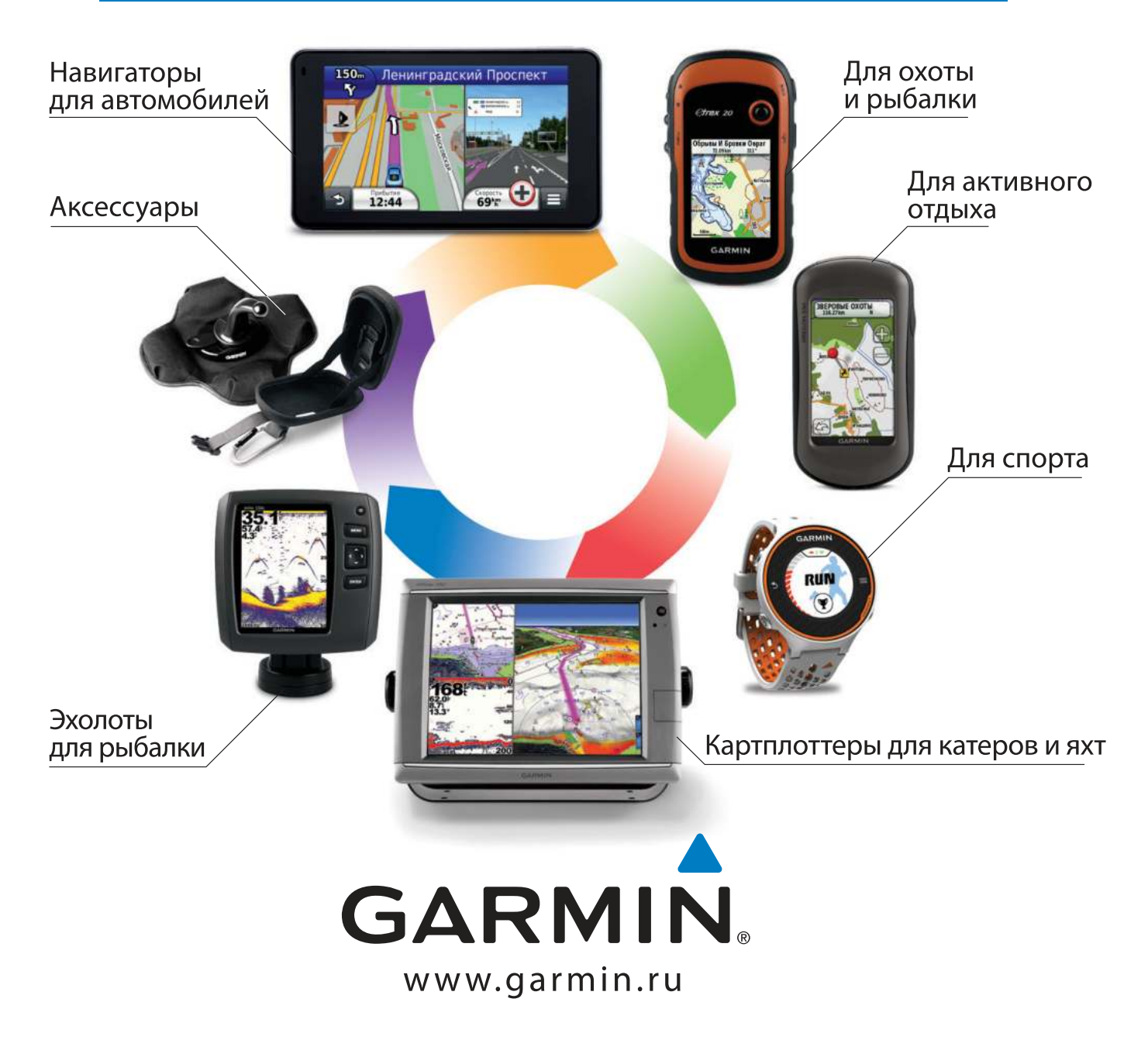

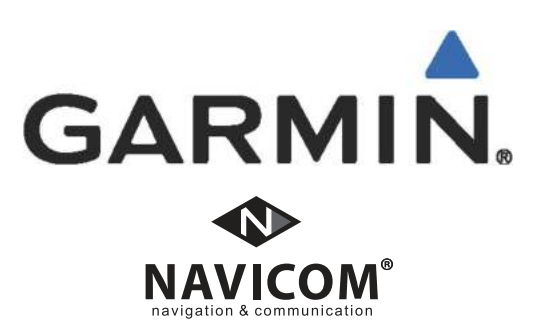